# **تقنيات إخراج تصميم العملة المعدنية**

**3 2 عايدة إسماعيل الريفي 1 محمود احمد عبد النبي ندى تركى \*** 

-1 باحث بكلية الفنون التطبيقية -2 أستاذ بكلية الفنون التطبيقية - جامعة حلوان -3 أستاذ بكلية الفنون التطبيقية - جامعة حلوان

Submit Date: 2023-07-09 14:23:04 | Revise Date:2024-05-29 13:02:42 | Accept Date:2023-09-15 08:27:47

**.2023.221943.1323jdsaa:10.21608/DOI**

#### **ملخص البحث-:**

**الكلمات المفتاحية-:** العملة المعدنية - التقنيات الحديثة - التصميم والتصنيع بواسطة الحاسب–محاكاة.  $Coin$  – Modern technology – CAD  $\Lambda$ CAM Design – Simulation

أصبحت التقنيات الحديثة مسارًا مهمًا تتجه إلى تطبيق منهجيته كافة التخصصات والمجاالت والصناعات المختلفة، وذلك لما أحدثته هذه التقنيات من تغيرات عديدة ودقيقة وخاصةً في مجال التصميم، حيث باتت الاستعانة بالتقنيات الحديثة في التصميم أمرًا مهمًا للمصمم بشكل عام ولمصمم العملة المعدنية بشكل خاص وذلك ً لما تمنحه للمصمم من آفاق أكثر اتساعا وأساليب تصميمية أكثر دقة تمكنه من استحداث صيغ تصميمية للعملة ذات تفاصيل جمالية وأمنية دقيقة يصعب تقليدها. ويرجع ذلك إلى أهمية مجال تصميم وإنتاج العملة المعدنية باعتباره مجالًا تصميميًا وإنتاجيًا ذو خصائص ومعايير محددة ، وتساعد التقنيات الحديثة في تطوير هذا المجال فنيًا وتقنيًا من خلال البر امج التصميمية والإنتاجية المتخصصة والاستعانة بها بدايةً من مر احل ً التصميم ومرورا بمراحل اإلنتاج من خالل إنشاء محاكاة لكل مرحلة من مراحل تصميم وتصنيع نموذج العملة للخروج بمنتج نهائي يحقق أعلى المعايير التصميمية واالنتاجية. ويشمل البحث كيفية االستفادة من التقنيات الحديثة في تصميم العملة المعدنية وإثرائها فنيًا وتقنيًا .وعرض مدى أهمية تطبيق التقنيات الحديثة وتحقيق مفهوم المحاكاة لتصميم العملة المعدنية من خالل تطبيق هذه التقنيات. حيث يتبع البحث المنهج الوصفي التحليلي في عرض التصميم بالتقنيات الحديثة وما تقدمه من مميزات يستفيد بها المصمم في العملية التصميمية وإخراج التصميم بالصورة النهائية المطلوبة.

#### **مقدمة البحث:**

أصبحت التقنيات الحديثة مسارً ا مهمًا تتجه إلى تطبيق منهجيته كافة التخصصات والمجاالت والصناعات المختلفة، وذلك لما أحدثته هذه التقنيات من تغيرات عديدة ودقيقة وخاصةً في مجال التصميم، حيث باتت االستعانة بالتقنيات الحديثة في التصميم أمًرا مهًما للمصمم بشكل عام ولمصمم العملة المعدنية بشكل خاص وذلك لما تمنحه للمصمم من آفاق أكثر اتسا ًعا وأساليب تصميمية أكثر دقة تمكنه من استحداث صيغ تصميمية للعملة ذات تفاصيل جمالية وأمنية دقيقة يصعب تقليدها، ويرجع ذلك إلى أهمية مجال تصميم وإنتاج العملة المعدنية باعتباره مجالًا تصميميًا وإنتاجيا ذو خصائص ومعايير محددة ، وتساعد التقنيات الحديثة في تطوير هذا المجال فنًيا وتقنًيا من خالل البرامج التصميمية واإلنتاجية المتخصصة واالستعانة بها بدايةً من مراحلٌ التصميم ومرورًا بمراحل الإنتاج من خلال إنشاء محاكاة لكل مرحلة من مراحل تصميم وتصنيع نموذج العملة للخر وج بمنتج نهائي يحقق أعلى المعايير التصميمية **خطوات البحث :**  -1 تعريف التقنيات الحديثة. -2التقنيات الحديثة في مجال تصميم العملة المعدنية .

-3 التقنيات الحديثة في مراحل تصميم العملة المعدنية. -4محاكاة إخراج تصميم العملة بالتقنيات الحديثة.

#### -1 **تعريف التقنيات الحديثة:**

"تعرف التقنيات الحديثة بأنها أنظمة وموارد رقمية يمكن االستعانة بها في إنشاء البيانات وادارتها وتخزينها "(2023 ,studysmarter(، ويمكن تعريفها إجرائًيا في مجال التصميم بأنها االستعانة بالموارد التكنولوجية الحديثة في تشكيل حصيلة المصمم الفكرية والتقنية واستحداث تصميمات من خالل البرامج التصميمية واإلنتاجية المتخصصة في مجاالت التصميم واإلنتاج.

وفي مجال تصميم وإنتاج العملة المعدنية يمكن تعريف التقنيات الحديثة تعريفًا إجرائيًا بأنها أداة يستعين بها مصمم العملة في تصميم وإظهار الفكرة التصميمية وإنتاج نموذج العملة من خالل برامج التصميم المتخصصة في المجال، ويمكن تصنيف هذه البرامج إلى " برامج تصميم وتعرف بـ CAD وهي اختصار لمصطلح Aided Computer Draftingوتعني الرسم بواسطة الحاسب ، وبرامج تصنيع وتعرف بـ CAM وهي اختصار لمصطلح Computer Manufacturing Aided وتعني التصنيع بواسطة الحاسب (https://www.autodesk.com/, 2023) "

ومن أمثلة برامج الرسم والتصنيع بالحاسب المستخدمة في تصميم العملة :

- برنامج CorelDraw كما في شكل رقم )1(
- برنامج shop Photo Adobe كما في شكل رقم (۲)
	- برنامج Brush Z كما في شكل رقم )3(
	- برنامج CAM Art كما في شكل رقم )4(

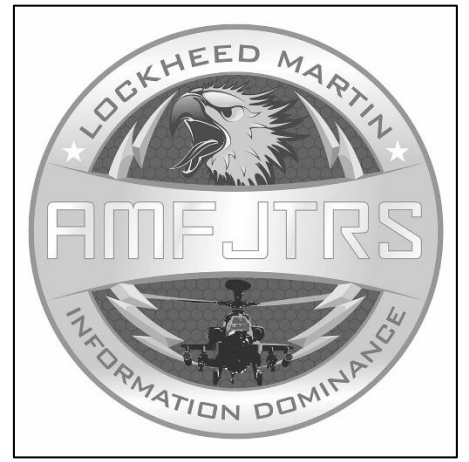

 شكل)1(الرسم بواسطة برنامج CorelDraw (https://community.coreldraw.com/, 2023)

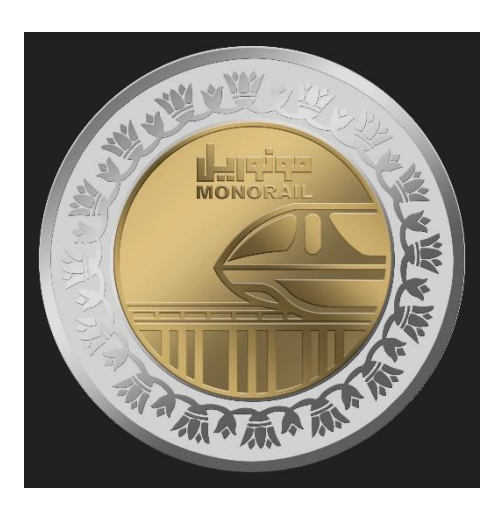

شكل )2( إظهار تصميم العملة بواسطة برنامجshop Photo Adobe المصدر : من تصميم الدارسة

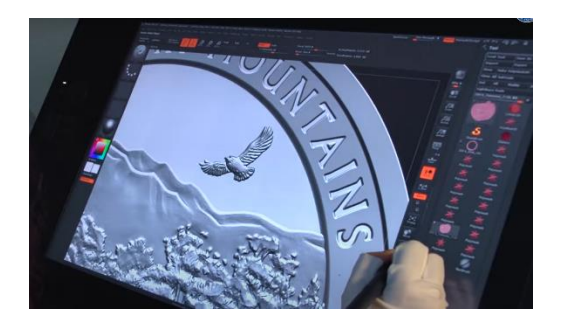

 شكل )3( رسم العملة ببرنامجBrush Z  $(htips://www.usmint.gov, 2023)$ 

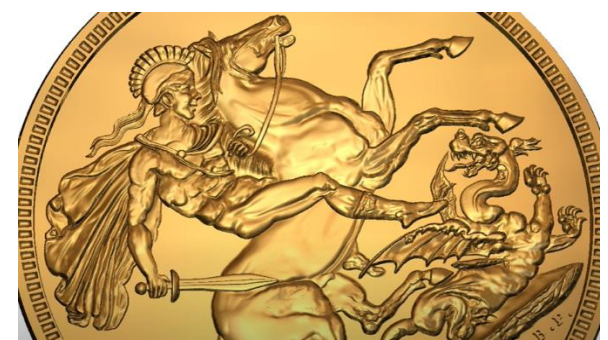

شكل )4( رسم وإظهار العملة ببرنامجCAM Art Youtube, (7-2023) **-2 تطبيقات التقنيات الحديثة في مجال تصميم العملة المعدنية** 

قد أحدث استخدام التقنيات الحديثة طفرة بالدول االوروبية في تصميم العملة المعدنية، حيث أتاحت للمصمم تطوير مهاراته اإلبداعية في هذا المجال لما يتطلبه من خصائص تصميمية ومعايير تختلف عن مجاالت تصميم المنتجات األخرى، حيث يرتبط تصميم العملة بعدة معايير كما في شكل رقم (5) تتمثل فيما يلي :

- معايير التصميم البنائية وجمالية
	- معايير تقنية وأمنية
	- معايير تكنولوجية وإنتاجية

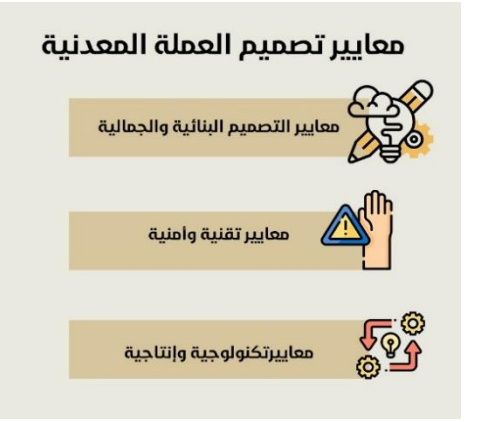

شكل رقم (5) معايير تصميم العملة المعدنية

1-2 معايير التصميم البنائية والجمالية :

تعد معايير بناء تصميم العملة المعدنية حجر األساس الذي يبنى عليه عملية التكوين الفني للتصميم، وتتضح أهميته في تحديد نسب العالقات بين عناصر التصميم داخل المساحة التصميمية واختيار أفضلها، بينما المعايير الجمالية تعتبر مكّملة للمعايير البنائية حيث يتم فيها إضفاء العناصر الجمالية والمتطلبات الفنية بما يتناسب مع الرؤية المطلوبة لموضوع التصميم، ومن خالل تطبيق التقنيات الرقمية الحديثة في تصميم العملة يمكن تحقيق نتائج من أهمها :

- إتاحة أدوات تصميمية غير تقليدية جديدة للمصمم
	- استحداث صيغ تصميمية مبتكرة
		- إنشاء تصميمات تتميز بالدقة
- إظهار التصميميات بصورة أكثر جمالية وواقعية

2-2 معايير تقنية وأمنية :

إن تامين العملة المعدنية من المعايير التي لا يجب الإغفال عنها خلال تصميم وتصنيع العملة وذلك لأنها سبب من أسباب جودة العملة ، ويتحقق معيار تأمين العملة بواسطة التصميم من خالل " إثراء التصميم بالتفاصيل الدقيقة والتي يصعب تمييزها بالعين المجردة وأيضًا لا تتعارض مع الإنتاج ولا تشكل ضررًا على عملية السك " )مصطفى, 2022( وتساهم التقنيات الحديثة في صنع هذه التفاصيل من خالل برامج الCAM حيث تساعد في إضافة تفاصيل يصعب إضافتها يدوًيا ،وتتضح بعض وسائل تأمين العملة كما في شكل رقم )6(،)7( باستخدام التصميم فيما يلي:

- استخدام الرسوم المتحركة والخطوط المموجة
	- النصوص والكتابات الحروفية الدقيقة
		- الشفرات الضمنية أو التأمينية

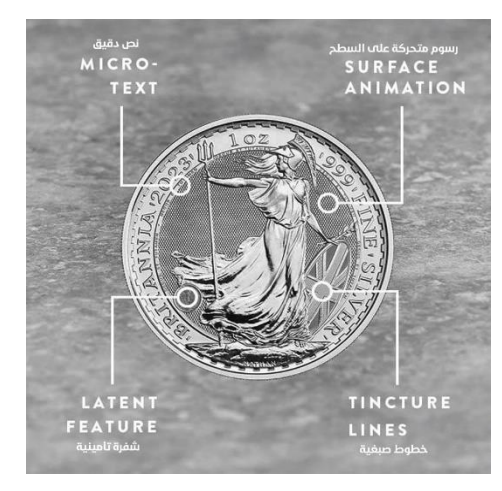

شكل رقم )6( بعض وسائل تأمين العملة بالتصميم (TheRoyalmint, 2023)

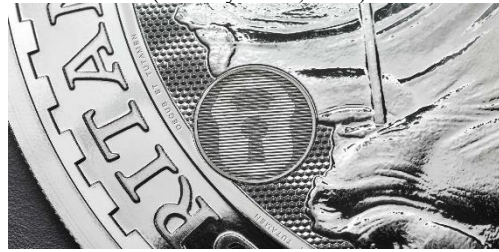

شكل رقم )7( الشفرة الضمنية في تصميم العملةFeature Latent (TheRoyalmint, 2023)

3-2 معايير تكنولوجية وإنتاجية :

"العملة المعدنية وحدة نقدية ذات أوزان نسبية، تبعاً لطبيعة المواد المستخدمة" )أحمد, ٢٠١٢( ،وفي صناعتها تتحدد معايير محكمة خاصة بالتصنيع تضعها كل دولة وفقًا لمتطلبات إنتاج العملة الخاصة بها، حيث يتم فيها مراعاة الجانب االقتصادي وتكاليف

اإلنتاج بحيث ال تتخطى قيمة العملة اإلسمية القيمة الفعلية لها ويتم ذلك من خلال التحكم في الأبعاد الخاصة بالعملة بدايةً من تحديد حجم القطر المناسب والسُمك والسبيكة المستخدمة في التصنيع .

### **-3 أساليب عرض الفكرة التصميمية للعملة المعدنية :**

نبدأ مراحل تصميم العملة بدايةً من طرح موضوع للتصميم، ثم تأتي مرحلة جمع البيانات الخاصة بهذا الموضوع ويبدأ المصمم مر حلة توليد الأفكار للحصول على الفكرة المناسبة للموضوع والتي تفي بمضمون العملة وفكرتها التصميمية والتي "ينبغي أن يكون مدلول الفكرة واضح للمتلقي وأن يتسم بالمعقولية وذلك بوضع التصورات الممكنة واألكثر وضو ًحا والبعيدة عن التعقيد لكي تمنع حدوث أي التباس أو عدم وضوح في ذهن المتلقي " )عبد العال، 1995(، ومن هنا تبدأ مهمة المصمم في كيفية إظهار هذه الفكرة وتهيئتها لتكون نموذج أولي للمنتج النهائي، وتنقسم أساليب عرض الفكرة التصميمية إلى أساليب تقليدية وإلى أساليب - تقنيات - حديثة

1-3 عرض الفكرة التصميمية باألساليب التقليدية :

يمكن إخراج تصميم العملة المعدنية بواسطة استخدام الخامات التقليدية كتدريجات اللونية للرصاص أو األلوان االصطالحية، وتعتبر هذه الوسائل من وسائل اإلخراج األساسية لتحديد شكل التصميم وإبراز المستويات بصورة صحيحة كما في الشكل التالي رقم (۸) ۹(۹):

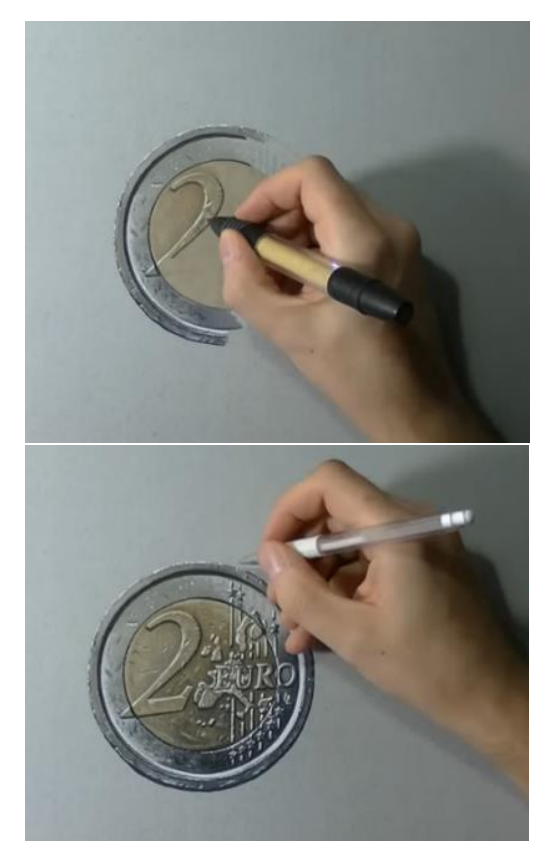

شكل رقم (٨) إخراج تصميم العملة بواسطة الألوان الاصطلاحية Youtube,  $(6-2023)$ 

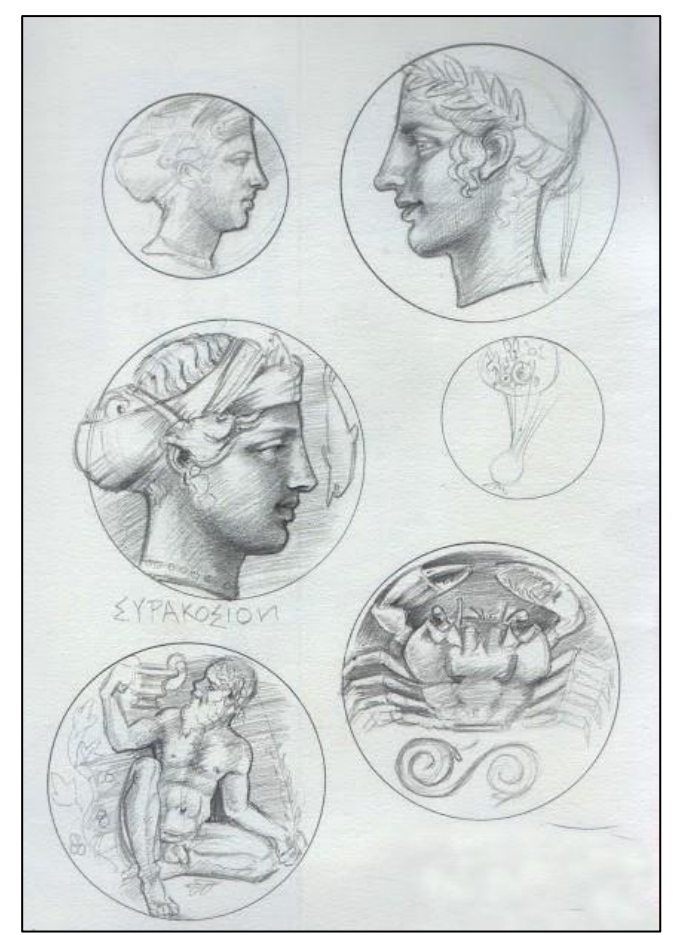

شكل رقم (٩) إخراج تصميم العملة بالتدريجات اللونية للرصاص Shadowsonstone, (6-2023)

2-3 عرض الفكرة التصميمية بالتقنيات الحديثة :

هو عرض لتفاصيل التصميم باستخدام التقنيات الرقمية الحديثة من خالل بعض البرامج الخاصة بالتصميم مثل photoshop Adobe و برنامج Cam Art حيث يساعد هذا بشكل كبير المصمم على تزويد التصميم بالتفاصيل الفنية الدقيقة "حيث ساعدت هذه البرامج المصمم على سرعة الأداء ودقة التفاصيل في التصميم والعرض وإيجاد حلول تصميمية مختلفة " )عبده، ٢٠١٨( ، وأيضًا عرض لون سبيكة المعدن المصنوعة منه العملة وإظهار إن كانت تحتوي على خواص لونية كالتي تستخدم كعامل جمالي في العمالت التذكارية شكل رقم (١٠)، مما يساهم في إيصال الفكرة بصورة أوضح وأكثر إظهارًا للتفاصيل في الشكل النهائي للعملة كما في الشكل رقم (١١) :

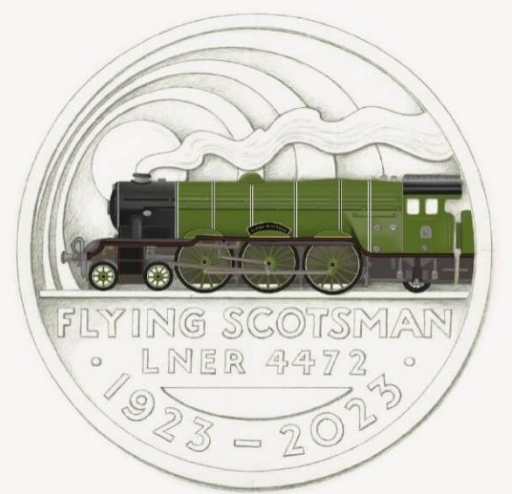

شكل رقم (١٠) استخدام اللون في تصميم العملة Royalmint, (6-2023)

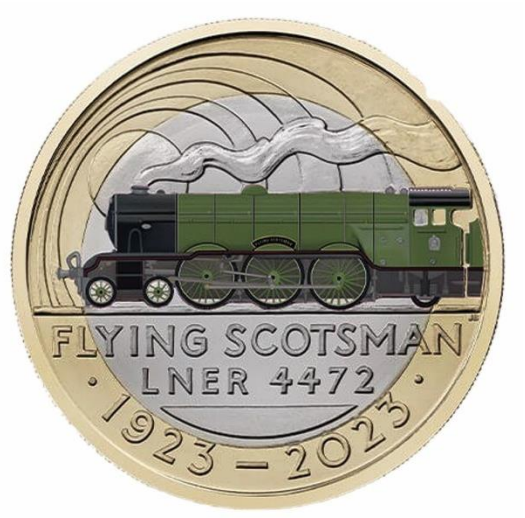

شكل رقم (١١) الإظهار النهائي لشكل العملة بالألوان Royalmint, (6-2023)

وينقسم إظهار الفكرة التصميمية بالتقنيات الحديثة إلى : 1-2-3 اإلظهار ثالثي األبعاد ببرنامج CAM Art :

تساعد التقنيات الحديثة أيضًا المصمم في استكمال التفاصيل الخاصة بالتصميم من حيث التشكيل البارز والغائر، حيث يعتبر التشكيل البارز والغائر من أساسيات تصميم العملة، ويقع فن تصميم العملة وسيطًا بين نوعي التشكيل الثنائي والثلاثي الأبعاد، " حيث يعتمد بناء الأشكال الثلاثية الأبعاد على تشكيل الكتلة في الفراغ وتنظيم سطحها من الخارج في عالقات متنوعة ذات قيم جمالية تسهم في اإلحساس بالكتلة " )الصهبي، 2018( ، ومن خالل التفاعل بين مستويات التشكيل نجد أنه يتكون في العملة من خالل شرائح أو مستويات أفقية ومنفصلة واحدة تلو الأخرى- التشكيل ثنائي الأبعاد-

وفي المرحلة التالية يتم االعتماد على أسلوب تراكب المساحات لتشكيل المستوى ثلاثي الأبعاد للعناصر الأساسية والمراد تجسيمها في التصميم والتي يمكن تحقيقها بواسطة برامج النحت الرقمي مثل برنامج CAM Artويتضح ذلك في الشكل التالي رقم )12( :

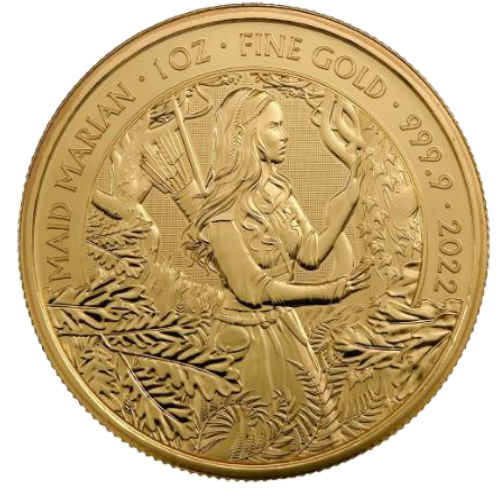

شكل رقم )12( اظهار تصميم العملة ببرامج التصميم الحديثة Britanniacoincompany, (6-2023)

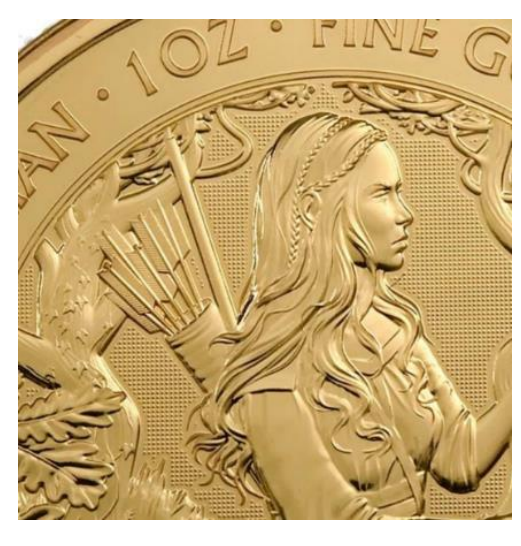

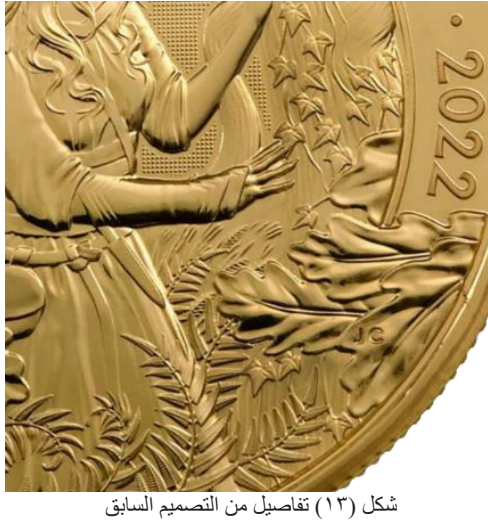

فكما يتضح في المثال السابق وضوح تفاصيل تشكيلية في التصميم قد لا يستطيع المصمم إظهار ها بالأساليب التقليدية.

2-2-3 اإلظهار ثنائي األبعاد ببرنامج shop Photo Adobe:

وهو أسلوب عرض للتصميم شبيه بالعرض باأللوان االصطالحية ولكن عن طريق الكمبيوتر ، حيث يساهم أيضًا في تحديد مستويات عناصر التصميم من خالل إمكانية إبراز هذه العناصر بخاصية الظل والنور ويمكن تنفيذه بالخطوات التالية:

-1 يتم حفظ التصميم من خالل قائمة File بملف Vector PDF من أحد برامج التصميم Illustrator Adobe أو CorelDraw بلون أبيض وأسود، بحيث تكون العناصر ذات اللون األسود هي البارزة والعناصر البيضاء هي الغائرة كما في الشكل التالي رقم  $:(\lambda \xi)$ 

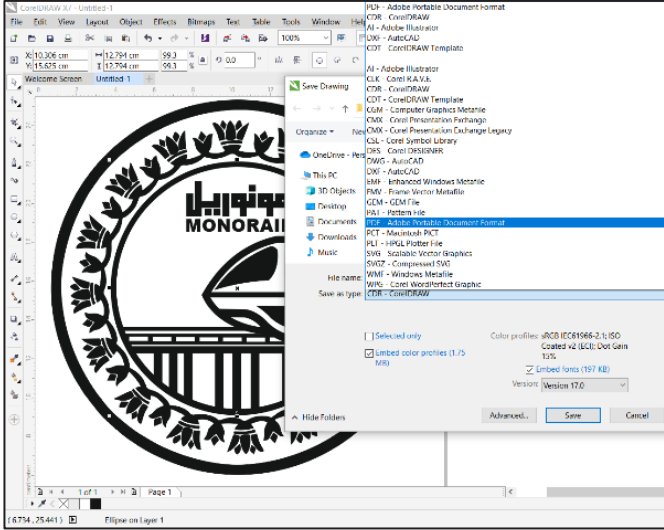

شكل رقم )14( حفظ ملف التصميم بصيغة pdfمن برنامج CorelDraw المصدر : من تصميمات الدارسة

-2 يتم إدخال التصميم على برنامج photoshop Adobe ووضعه في Layer منفصلة .

-3 في Layer أخرى منفصلة نقوم برسم Ellipse من toolbox بمقاس التصميم المحدد مسبقًا ومن أيقونة Add layer style– fx. في قائمة Layers نختار Overlay Gradient كما في الشكل  $(10)$ 

-4يتم اختيار درجة تدريج اللون المناسبة والتحكم فيها من خالل خصائص القائمة مثل mood Blend و opacity وAngle و scaleكما بالشكل رقم )16(:

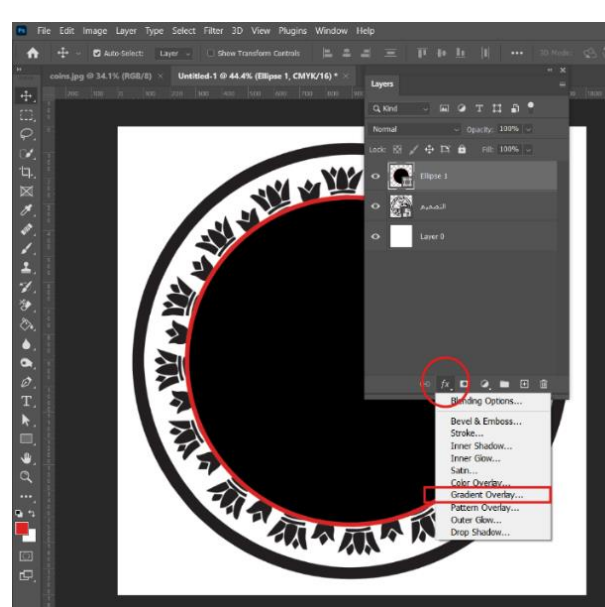

شكل (١٥) خطوات انشاء الدائرة

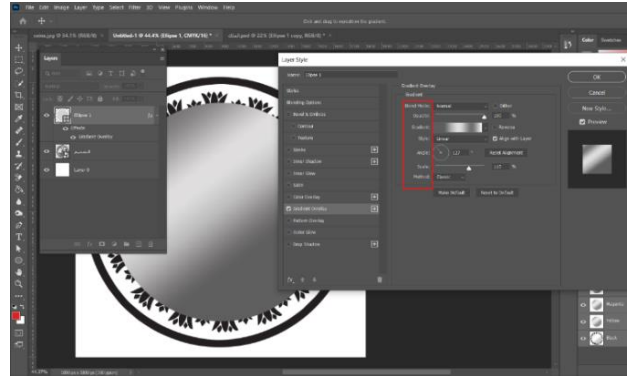

شكل (١٦) عمل التدريج اللون*ي* 

-5 من Layer الخاصة بال Ellipse نضغط click-Right ونختار style layer Copy، وبعدها يتم تحديد Layer التصميم ثم نضغط past layer style كما في الشكل التالي رقم (١٧) ، (١٨):

| 1000: 公司专业<br>700 800 930 1000 1000 1100 1100 1410 1500 16<br>azo.<br><b>1424</b><br><b>ARTISTS</b> | Blending Options<br>Edit Adjustment                                         | ы<br>$\boldsymbol{\times}$                                       |
|----------------------------------------------------------------------------------------------------|-----------------------------------------------------------------------------|------------------------------------------------------------------|
|                                                                                                    | Copy CSS<br>Copy SVG<br>Duplcate Layer<br>Delete Layer<br>Group from Layers | Q <sub>D</sub><br><b>Share</b><br>Patterns.<br>lents:<br>$\circ$ |
|                                                                                                    | Quick Export as PNG<br>Export As                                            |                                                                  |
|                                                                                                    | Arthoard from Layers<br>Frame from Layers<br>Convert to Frame               |                                                                  |
|                                                                                                    | Mask Al Objects                                                             |                                                                  |
|                                                                                                    | Convert to Smart Object                                                     |                                                                  |
|                                                                                                    | Rasterize Layer<br>Rasterize Layer Style                                    | Libraries                                                        |
|                                                                                                    | Disable Layer Mask<br>Disable Vector Mask<br>Create Cipping Mask            | а                                                                |
|                                                                                                    | Link Layers                                                                 | 370 px<br>$26.25 \text{ m}$                                      |
|                                                                                                    | Copy Layer Style                                                            | $D = \frac{1}{2}$                                                |
|                                                                                                    | Clear Layer Style                                                           |                                                                  |
|                                                                                                    | Copy Shape Attributes<br>Paste Shape Attributes                             |                                                                  |
|                                                                                                    | Release from Isolation                                                      |                                                                  |
|                                                                                                    | Merge Layers<br>Merge Visible                                               | THA.<br>Opachy: 100% -                                           |
|                                                                                                    | Flatten Image                                                               | Fil: 100% -                                                      |
|                                                                                                    | No Color<br>Red<br>Orange<br>Yelow                                          | $f_{\rm X}$                                                      |
|                                                                                                    | Green<br>Blue:<br>Voiet                                                     | verlay                                                           |
|                                                                                                    | Gray                                                                        | $\blacksquare \bullet \blacksquare \blacksquare$<br>$\mathbf{B}$ |

 $\overline{\text{copy layer style}}$  (۱۷) شكل

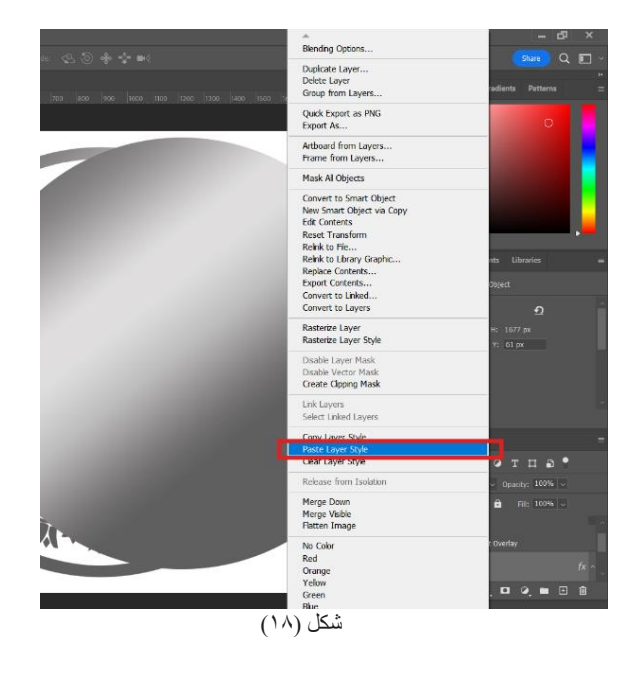

-6 من أيقونة fx – style layer Add- الخاصة بـ Layerالتصميم نختار Emboss&Bevel كما في الشكل )19(، ومن خالل خصائص القائمة Structure وShading يتم تعديل خصائص الشكل بحسب متطلبات إظهار العناصر في التصميم.

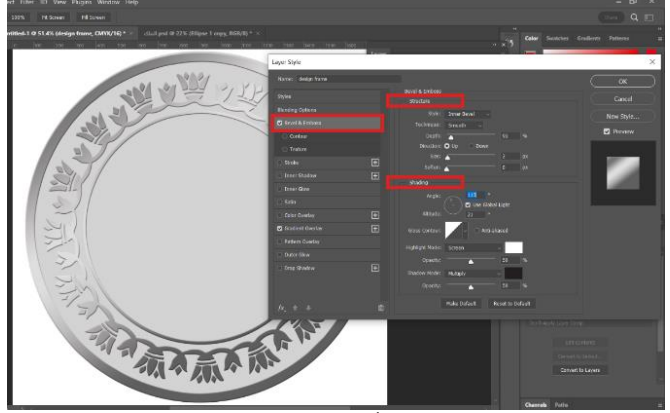

شكل )19( تعديل التأثيرات للتدريج اللوني لتناسب التصميم

-7 بنفس ترتيب الخطوات السابقة نقوم بإنشاء الجزء الذهبي في المنتصف ليتكون الشكل الخاص بالعملة المتداولة فئة الجنيه كما في الشكل التالي رقم (٢٠) :

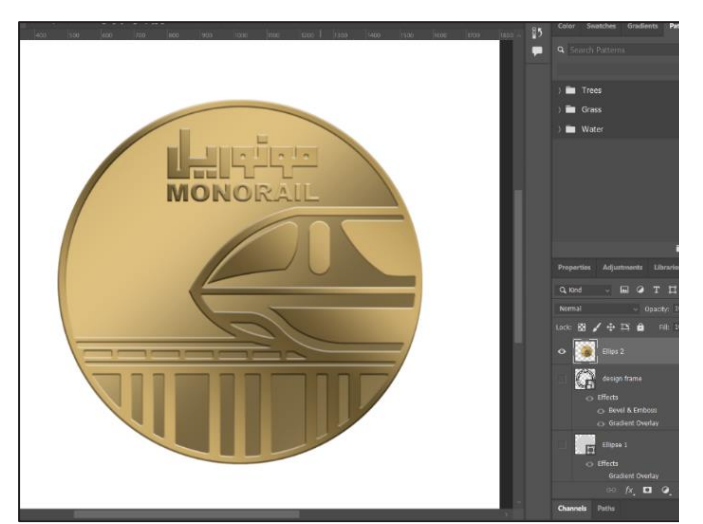

شكل (٢٠) عمل التدريج اللون*ي* 

-8 الخطوة النهائية نقوم بدمج Layers التصميم ) E+CTRL ) ليتكون الشكل النهائي الخاص بالتصميم وهو تصميم لعملة متداولة فئة ١ جنيه كما بالشكل التالي رقم (٢١) :

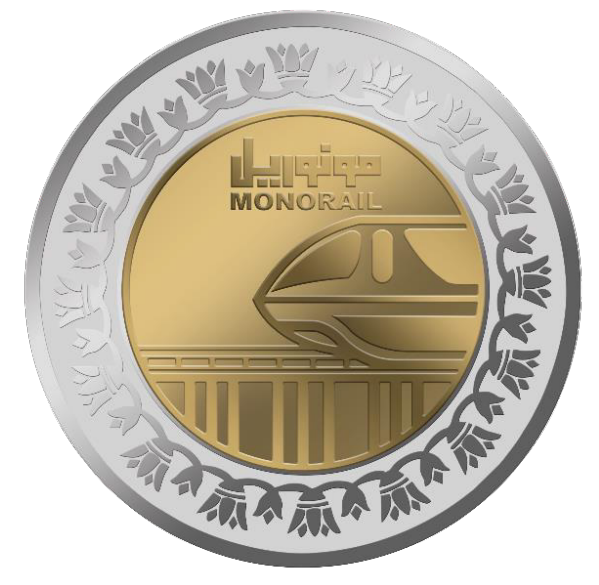

شكل (٢١) الشكل النهائي لإظهار العملة ببرنامج Adobe Photo shop

**-4 محاكاة إخراج تصميم العملة بالتقنيات الرقمية الحديثة :**  1-4 تعريف المحاكاة : "المحاكاة هي تقليد للواقع من خالل محاولة تكرار نفس مميزات ومظهر النظام الحقيقي

"(https://www.ldoceonline.com/dictionary/simulatio  $n, 2023$ 

في مجال تصميم العملة المعدنية يمكن تعريف المحاكاة إجرائًيا على إنها عرض العملة بالصورة النهائية موضحةً تفاصيل المعدن المستخدم ولون الطالء وحجم العملة كما يتضح في الشكل التالي تفاصيل من عملة صاحب السيادةSovereign Theوهي من أشهر

العمالت التذكارية وأكثرها ندرة في بريطانيا شكل )22(، وفي شكل )23( و)24( تفاصيل و صورة العملة بعد إنتاجها باستخدام برامج التصميم الحديثة.

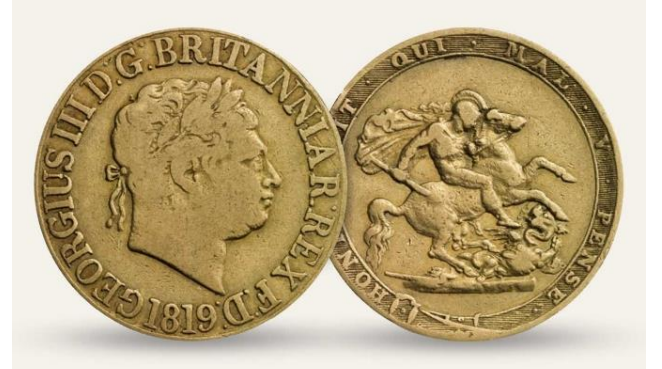

The Sovereign Coin (٢٢) شكل Royalmint,  $(6-2023)$ 

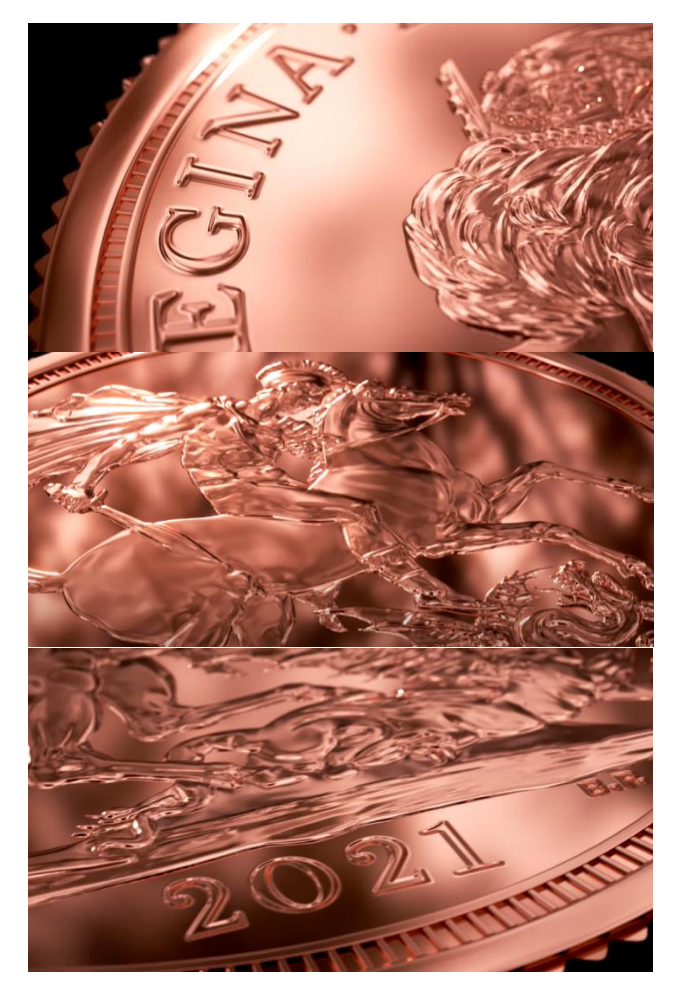

شكل)23( تفاصيل موضحة لخامة العملة وتفاصيل التصميم (TheRoyalmint, 2023)

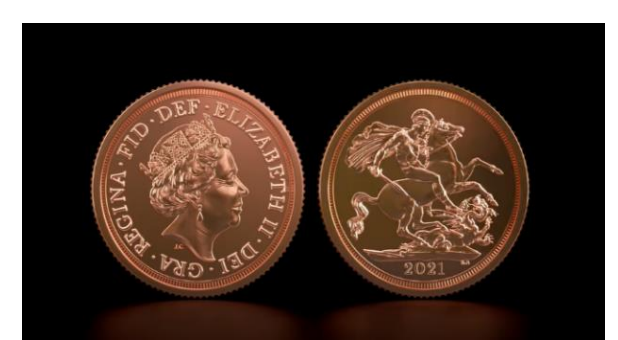

شكل )24( عرض لشكل العملة النهائي بخامة البرونز  $(The Rowalmint, 2023)$ 

والفيديو التالي يوضح الخطوات الكاملة لتصميم عملة The Sovereign والعرض النهائي لها باستخدام برنامج Cam Art :

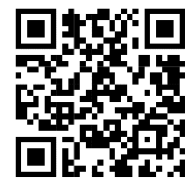

شكل )25( تصميم العملة السابقة بواسطة برنامج Artcam Youtube,  $(7-2023)$ 

**نتائج البحث :** 

-1 أضافت التقنيات الحديثة إلى مجال تصميم العملة المعدنية بصورة ملحوظة حيث أتاحت للمصمم المزيد من األدوات الالزمة لالبتكار في مراحل العملية التصميمية المختلفة .

-2 مكنت التقنيات الحديثة مصمم العملة من اإلضافة في تكنولوجية التصميم وإثراء الشكل التصميمي للعملة فنًيا وأمنًيا .

-3 ساهمت التقنيات الحديثة في محاكاة وعرض الشكل النهائي للعملة المعدنية بكافة أنواع المعادن التي تصنع منها ، مما يسهل على المصمم ومسؤلي اإلنتاج من رؤية التصميم وتفاصيله وتفادي الأخطاء الناتجة قبل دخول المنتج لعملية الانتاج الكمي .

ويوصي البحث باالستعانة بالتقنيات الحديثة في مجال تصميم العملة المعدنية وأهمية أن يكون المصمم على دراية بتطورات هذا المجال والسعي في تحسين المهارات الالزمة والتعرف على االتجاهات التصميمية الحديثة وطرق عرض التصميم المتطورة ومحاولة تطبيقها في تصميم العملة المعدنية. باإلضافة إلى عدم إهمال المصمم للتقنيات الأولية في التصميم لأنها تلعب دورًا مهمًا لصقل مهاراته الإبداعية في الأسا وتمكنه من الإبداع والإبتكار في مرحلة استخدام التقنيات الحديثة

## **المراجع العربية :**

-1 عبده، روان )2018( ، مقومات تصميم وإخراج نماذج العملة المعدنية ، رسالة ماجستير ، جامعة حلوان ، كلية الفنون التطبيقية ،قسم المنتجات المعدنية والحلي ،ص156

-2 محمد، عبد العال )1995(، اإلتجاه القومي في تصميم نماذج العملة المعدنية المصرية بين الذاتية والموضوعية ، بحث منشور ،جامعة االسكندرية ، كلية الفنون الجمي لة.

-3 الصهبي، علي )2018( ،فن النحت الملون المعاص ر،ص 49

-4 أحمد، محمود )2012(، دراسة تحليلية لتصميم العملة المعدنية المصرية واتجاهات تصميم العملة عالميا ، ورقة بحثية،جامعة المنيا، كلية الفنون الجميلة، ص1

٤- حسن، ندى (٢٠٢٢) تطوير جودة تأمين العملات المعدنية المصرية بهدف مكافحة عمليات التزييف ، رسالة دكتوراه، جامعة حلوان، كلية الفنون التطبيقية، قسم الطباعة والنشر والتغليف ،ص ۸۱

**شبكة المعلومات الدولية ) اإلنترنت ( :** 

- **1.** Studysmarter,  $(5-2023)$ **https://www.studysmarter.co.uk/**
- **2.** Shadowsonstone,  $(6-2023)$ **http://shadowsonstone.blogspot.com/201 html.community html**
- **(6-2023) ,Britanniacoincompany** 3. <u>coins/best-value/2022-maid-marian-1oz-</u><br><u>gold</u> <u>https://britanniacoincompany.com/buy-</u><br><u>coins/best-value/2022-maid-marian-1oz</u>**https://britanniacoincompany.com/buv-**
- **4.** Autodesk,  $(5-2023)$ **https://www.autodesk.com/products/fusi Manufacturing-<br>beginners/#:~:text=Computer%20Aided** <u>on-360/blog/computer-aided-</u><br><u>manufacturing-</u> %20Manufacturing%20(CAM)%20is.a **%20product%20**
- **5.** Idoce online(6-2023) https://www.ldoceonline.com/dictionary/s **imulation**
- 6. Us mint, 5-2023) **https://www.usmint.gov/learn/production -process/sculpting**
- **(5-2023) ,Youtube 7.** https://www.youtube.com/watch?v=Aou **4GkpxMYK**
- **(7-2023) ,Youtube 8.** https://www.youtube.com/watch?v=Aou **4GkpxMYK**
- **(6-2023) ,Youtube 9.** https://www.youtube.com/watch?v=yBQ **uk848mYE**
- **10.** Royalmint, (6-2023) www.royalmint.com
- **11. Community coreldraw, (5-2023)** https://community.coreldraw.com/show/c *<u>ommunity* galleries def /m/fitz/214389</u>